# **Release Notes TYX TRD Release 2.1.5 28 August 2003**

# **1. Overview**

This is a maintenance release, including problem fixes and enhancements.

# **2. Detailed Description**

## **2.1. Critical Items**

# 2.1.1. Custom TRD sheets

The modification for "PR0392 - EXCEPT" made in Release 2.1.4 involves some changes in a format-specific TRD sheet. If you are using a customized TRD format (i.e., not the default one, installed along with the application), and want to benefit from the new functionality, you will need to update the TRD form "ProjectPage.htm" from your format.

If during customization you have not changed the functions

AdjustDtiSheetTestReferences() and ValidateDtiSheetCharactTestReference(), simply replace the implementation of these functions from the file "ProjectPage.htm" installed along with the current release (in  $\langle TRD \rangle$  installation directory  $\langle$  Formats $\langle \text{mil} \rangle$  std 1519), into the corresponding file from your customized format.

If you have made changes to any of the above functions, perform a difference operation between the file "ProjectPage.htm" installed along with the current release and the file "ProjectPage.htm" from your customized format, identify the changes made in the current release and replicate them in your customized file. You may also request from TYX the results of the difference operation between the file "ProjectPage.htm" distributed in releases 2.1.4. and later and the corresponding file distributed with releases earlier than 2.1.4.

## 2.1.2. Interaction with anti-virus software

Some anti-virus programs automatically scan downloaded HTML pages, blocking the executions of scripts that are considered potentially dangerous. Because the TRD Editor is an HTML application and some of its pages interact with files in the local file system, these anti-virus programs may block the execution of scripts, thus compromising the operation of the TRD Editor. To avoid this behavior, you should configure your antivirus software, disabling script blocking.

In Norton SystemWorks the above configuration may be performed as follows:

- open Norton SystemWorks
- go to **Options | Norton AntiVirus**

• select "Script blocking" in the tree area and uncheck "Enable Script Blocking" (see screen capture below)

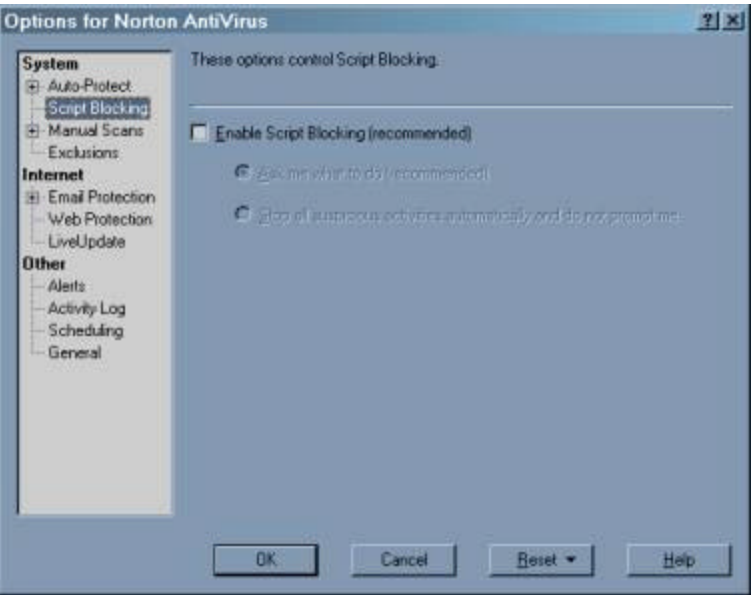

Note: In some cases Norton AntiVirus keeps interfering with the TRD Editor, even if "Script blocking" was disabled. It appears that a configuration or a LiveUpdate operation re-enables the "Script blocking" option. If during the operation of the TRD Editor you receive a warning regarding a script, select the option "allow this activity once". Afterwards, check the "Script blocking" option, as indicated before.

## 2.1.3. Operating system compatibility

The product works properly with Windows NT 4.0 SP 6, Windows 2000 SP 2 and Windows XP.

## 2.1.4. Internet Explorer compatibility

The product works properly with Microsoft Internet Explorer 5.5 and 6.0. It does not work with Internet Explorer 5.0.

## 2.1.5. Microsoft Office compatibility

The generation of Word documents and the display of Excel reports works properly with Microsoft Office 2000 Service Release 1 and Microsoft Office XP.

## 2.1.6. Microsoft Visio compatibility

The generation of flowcharts works properly with Microsoft Visio 2000 and Visio 2002.

Note: Visio 2002 supports the configuration of macro security. The default level after installation or upgrade from Visio 2000 is "Medium". In this situation, the user is asked to enable or disable the execution of macros, each time a document containing macros is opened. Because TRD Flowcharts contain macros, a dialog box providing the above options is displayed twice for each generation operation. When this happens, click the

button **Enable Macros**. To avoid the display of the dialog box, change the macro security level to "Low", through the Visio menu **Tools | Macros | Security**.

# **WARNING: Changing the macro security level will affect all documents opened with Visio. This may be a security risk when opening documents obtained from untrusted sources!**

# **2.2. Known Limitations**

## 2.2.1. Functionality

The following categories of functionality, available in TRD 1.x versions, are not implemented in this release:

- ATLAS-to-TRD conversion
- Table of Contents in TRD Documents. The "Table of Contents" feature of MS Word may be used to add a Table of Contents to TRD documents after they are generated.
- Compilation of generated ATLAS code from the TRD application. The ATLAS files generated with TRD 2.x versions may be compiled using TYX PAWS Developer's Studio.

The following categories of functionality are partially implemented in the release:

- TRD formats
	- o MIL-STD-1519 is the only format supported directly in the distribution; however, support for additional standardized or custom formats may be added by users

DiagML Import not supported in this release, due to changes in DiagML specification.

#### **2.3. Enhancements**

The following enhancements were implemented since the 2.1.4 Release.

#### 2.3.1. Licensing

This release adds support for hardware license keys.

#### 2.3.2. Help System and Documentation

The Help System was updated, to cover:

- The selection of page size, when generating TRD Documents and TRD Flowcharts
- The feature "Moving a block of tests", introduced in Release 2.1.4.

The Developer's Guide contains a more extensive description of the procedure used to add new pages, when developing custom TRD Document Templates.

# **2.4. Problem Reports**

None.